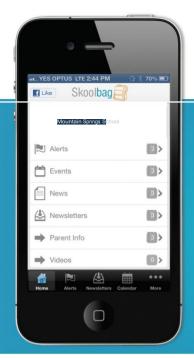

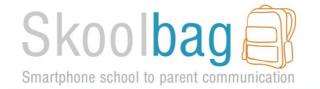

Skoolbag is a mobile App for your school to communicate directly to both parents and students. It works through both smart phones and smart devices (such as iPads and Android Tablets). Ideal for:

- > School, free push notification alerts
- > School events
- > School newsletters
- > School documents
- > School RSS feeds
- > School social media (Facebook, Twitter)

Skoolbag delivers school notices directly to parents and students

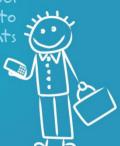

## How To Install Skoolbag On Your Smartphone

## iPhone & iPad Users

- 1. Click the "App Store" icon on your Apple device.
- 2. Type St Margaret Mary's School in the search, using suburb name will help.
- 3. If iPhone you will see your school logo appear, click "Free" then "Install".
- 4. If iPad, change the drop list to "iPhone Apps"; St Margaret Mary's School will then be visible, click "Free" then "Install".
- 5. When installed click "Open"
- 6. Select "OK" to receive push notifications, when asked.
- 7. Click the "More" button on the bottom right of the App then "Setup".
- 8. Toggle on and then select the Push Categories that are applicable for you.

## **Android Users**

## You must first have signed up with a Google Account before installing the app.

- 1. Click the "Play Store" button on your Android Device
- 2. Click the magnifying glass icon at the top and type in St Margaret Mary's School; using suburb name will help.
- 3. Click St Margaret Mary's School when it appears in the search.
- 4. Click the "Install" button.
- 5. Click "Accept" for various permissions (please note, we do not modify any of your personal data on your device).
- 6. Click "Open" when installed.
- 7. Click the "More" button on the bottom right of the App, then "Setup".
- 8. Toggle on and select the Push Categories that are applicable for you.

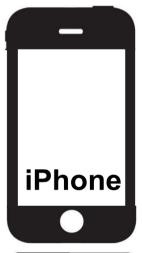

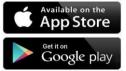

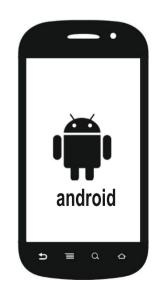

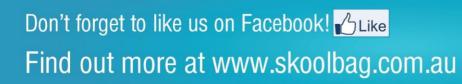

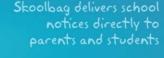

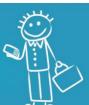